### **Print & Email**

This document contains information about the Print, Email, and Download functions. While printing will work in similar fashion regardless of the browser used, Email is a bit more complicated. There are two different email methods available for use, and there are some browser specific differences as well. These differences are outlined below. Both features work in conjunction with the document search results, printing, and email operations. You have the options to Print and email as individual documents or as batches. You can even print or email with annotations.

Note: *Printing and Emailing of documents requires that the user have proper permissions to do so, and the plug-in be installed. For information on installation of the plug-in please see the Getting Started documentation.*

#### **Printing from the Image Viewer**

*(Printing documents No Longer requires the installation of the Internet Explorer Plug-In) (Requires Adobe Reader to be installed on the user pc)*

*(Screen shots for this documentation were taken using Internet Explorer. When using Google Chrome the steps are the same though some of the screen shots, particularly from Adobe Reader when presenting print options during the final step of the print process.)*

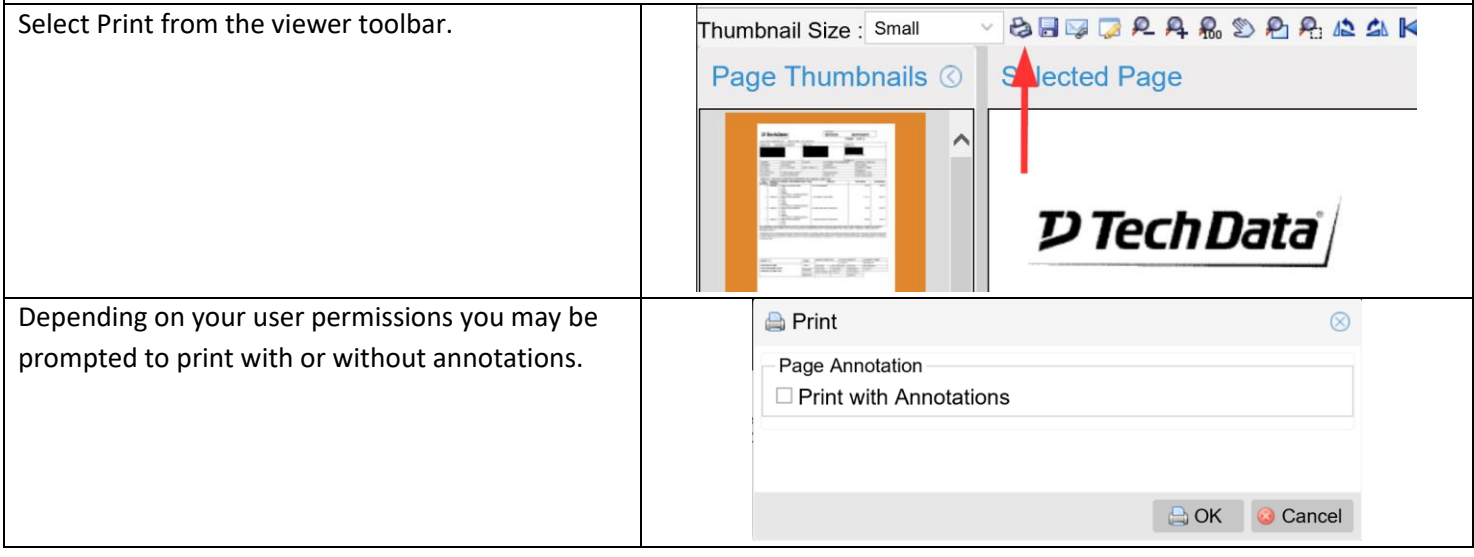

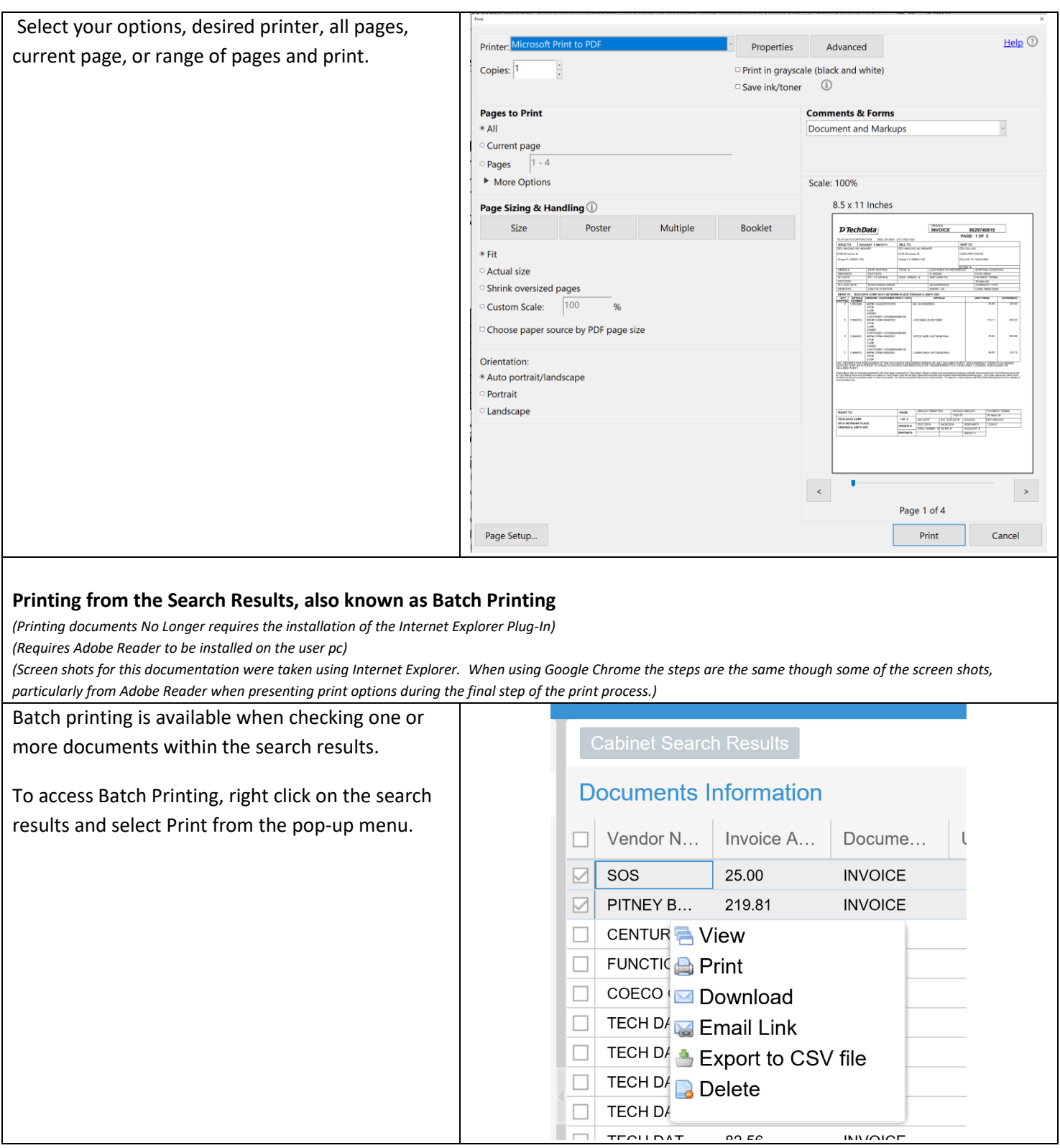

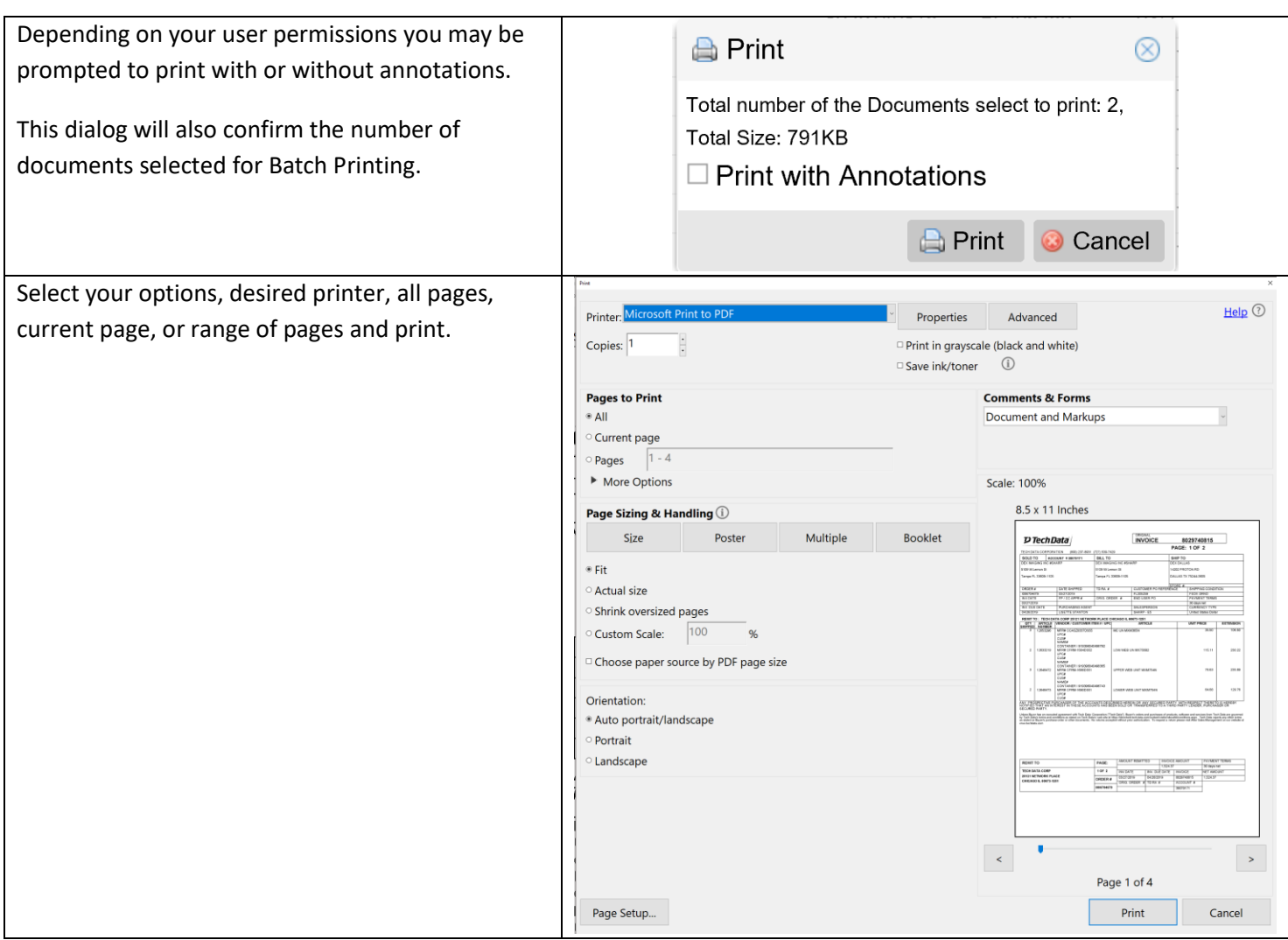

### **Email**

There multiple options available for email depending on browser used, your company mail system, and document security.

## *Internet Explorer*

Using Internet Explorer users can send an email directly from the system using either Microsoft Outlook, or a 3rd party email service such as Gmail or Yahoo Mail.

This type of email also requires the installation of the Internet Explorer Plug-In which can be downloaded for installation by clicking the link on the right side of the image viewer when viewing a document. Additional documentation on the installation of the Plug-In can be found in the knowledgebase.

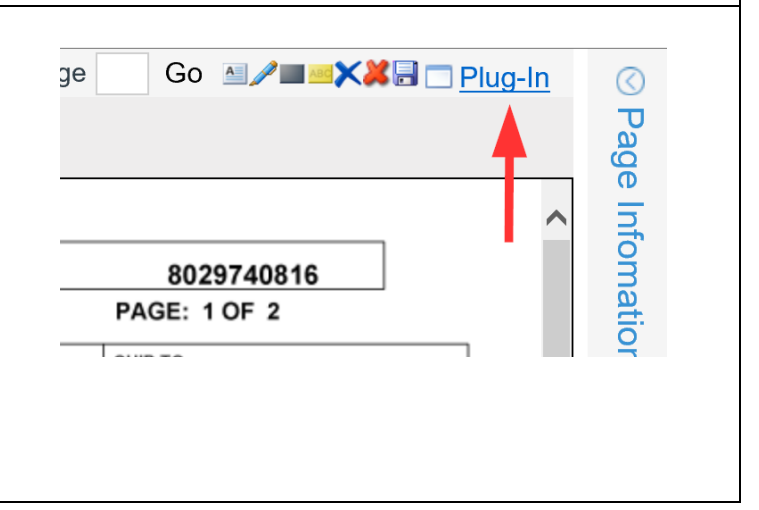

### **Print & Email**

**Disclaimer – the "Email" option described below available in Search Results and in the image viewer toolbar is only available in Internet Explorer via installation of the ActiveX Plug-In. If Using Google Chrome users must** 

**"Save" or "Download" documents either through the Image Viewer or through the Search Results Batch Download option. The downloaded document(s) can then manually be attached using any email client.**

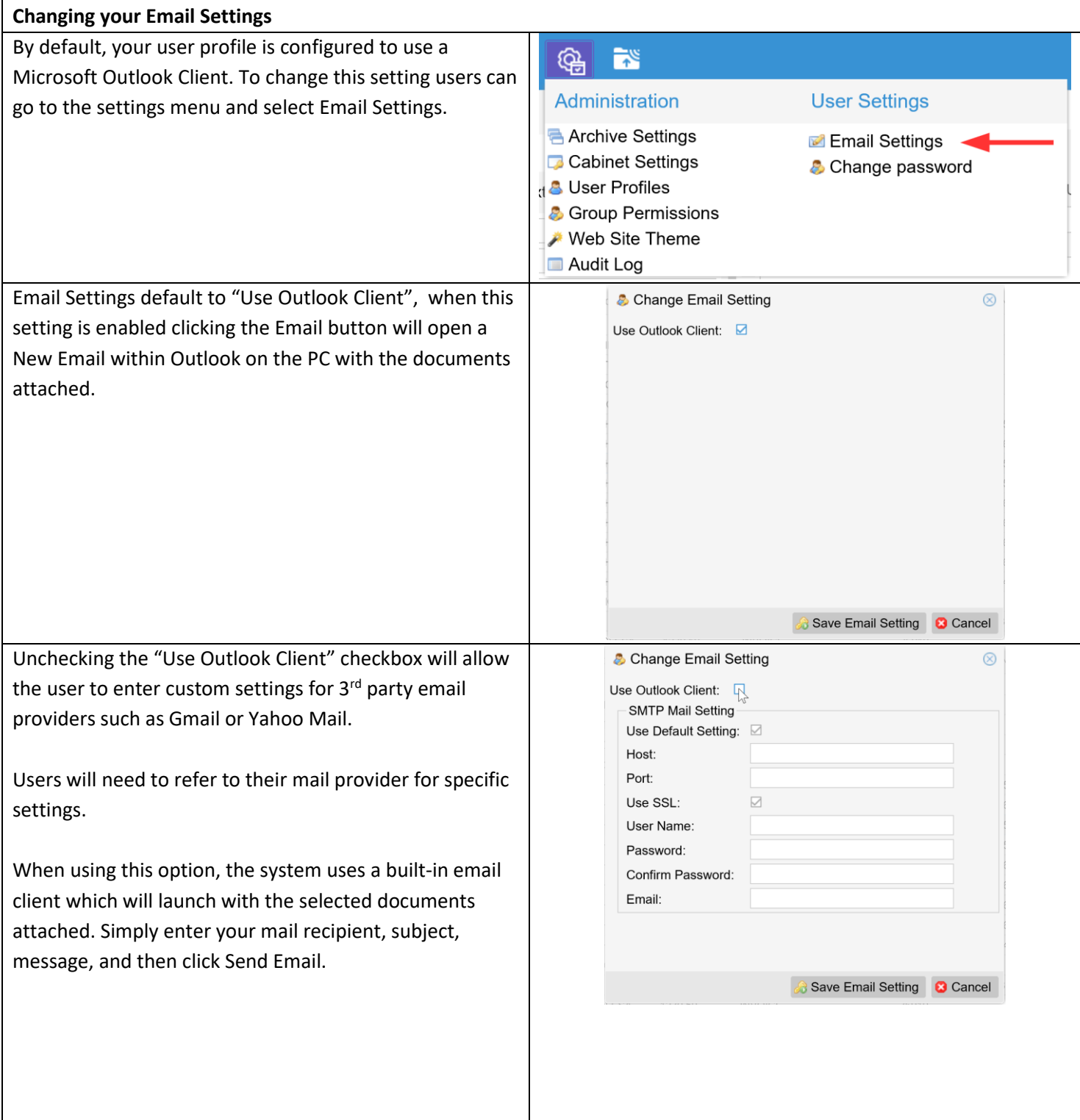

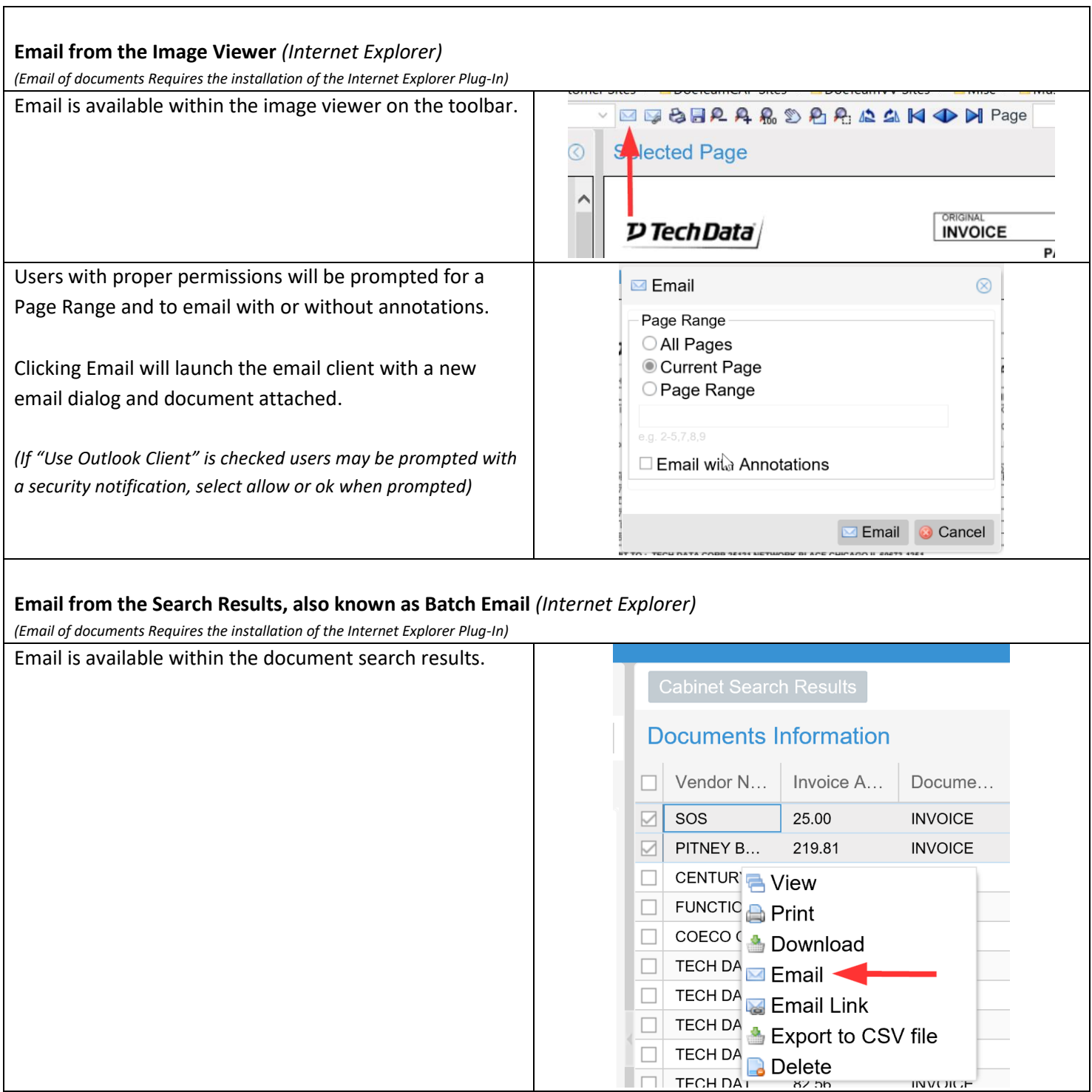

## **Print & Email**

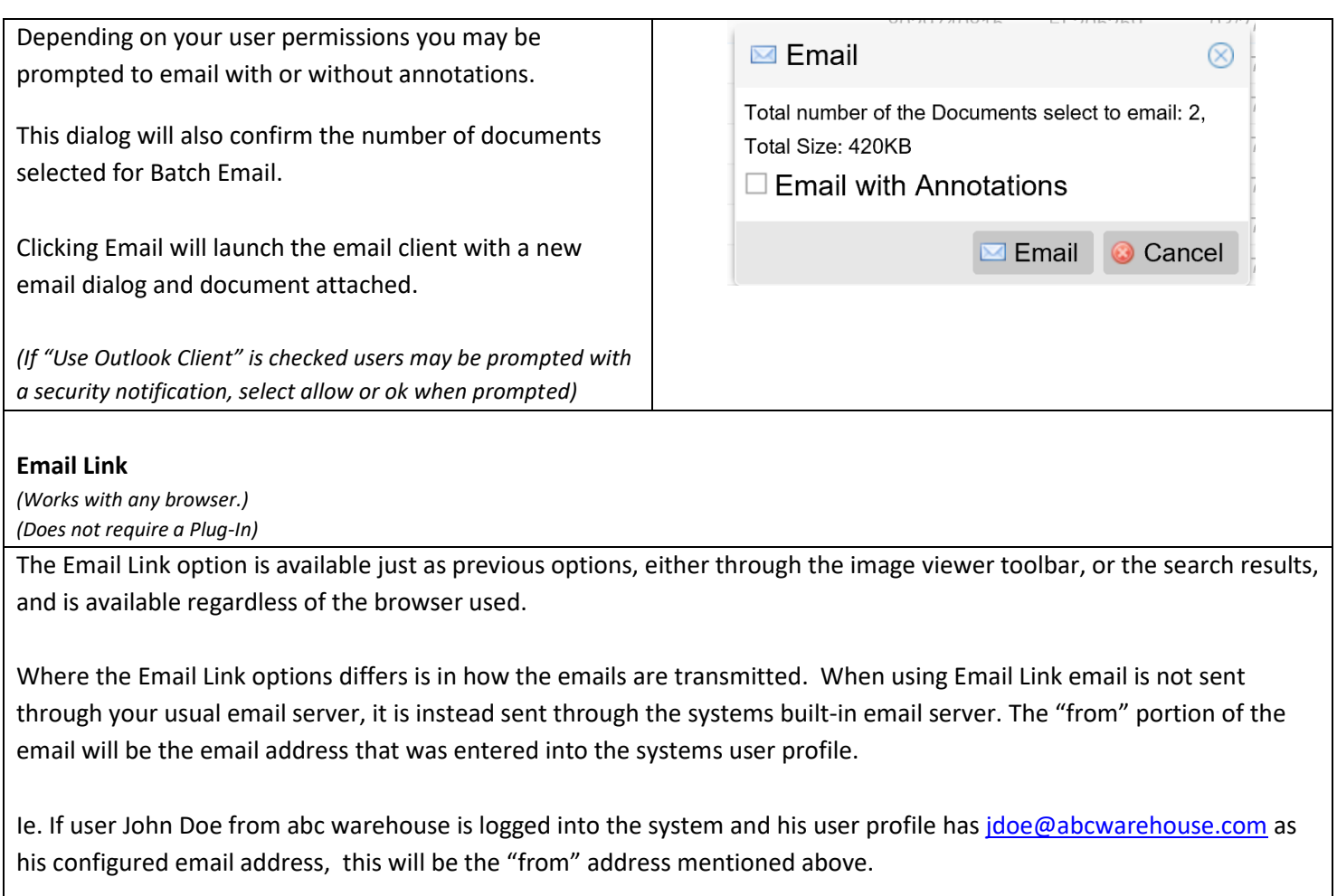

Documents are also NOT directly attached to the outgoing email message. Instead there is s link attached to the outgoing email. The email recipient will need to open the link to access the document. If they have not used the system previously they will need to follow on-screen instructions to setup an account to access the document. If they have used the system previously they simply need to login to access the document.

Documents sent using Email Link are only available for a limited time and will expire after 7 days.

# **Contact Information**

#### **Support**

Email: [support@tronitech.com](mailto:support@tronitech.com) Phone: 1-800-582-7652 Web: [www.tronitech.com/support](http://www.tronitech.com/support)

**Sales** 

Email[: sales@tronitech.com](mailto:sales@tronitech.com) Phone: 1-800-582-7652